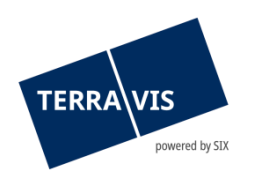

**SIX Terravis SA** Hardturmstrasse 201 Casella postale 8021 Zurigo (IDI: CHE-114.332.360)

**Release Notes**

**per l'aggiornamento Terravis 7.12 del 02.05.2023**

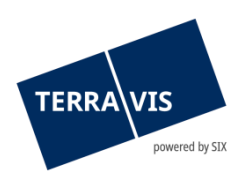

# **Terravis – versione 7.12**

# **Contenuto dell'aggiornamento**

# **1. Panoramica delle nuove funzionalità – modifiche**

Con la presente release saranno disponibili le seguenti estensioni e correzioni:

### **Aspetti generali del sistema Terravis**

**--**

### **Portale d'informazione Terravis**

• Estratto del registro fondiario del Cantone di Vaud – adeguamento paragrafo «Messo a disposizione da»

### **Transazioni commerciali elettroniche Terravis (solo eGVT)**

- Operazione «Cambio di proprietà» modulo di pagamento, convalida somma dei pagamenti in rapporto alla somma della PPI
- Ottimizzazione dei documenti DOCX generati

## **Transazioni commerciali elettroniche Terravis (eGVT e Nominee)**

- Conclusione integrazione IEDRF 2.1 nel sistema di transazioni commerciali elettroniche
- Miglioramento per evitare di caricare documenti con caratteri speciali nel nome del file
- Miglioramento della panoramica dell'operazione, criterio filtro «Tipo di operazione»

### **Transazioni commerciali elettroniche Terravis (solo Nominee)**

• Miglioramento RECON

# **Amministrazione fiduciaria di cartelle ipotecarie registrali (Nominee Operations)**

• Messa a disposizione di un'istanza scanner supplementare (hardware e software)

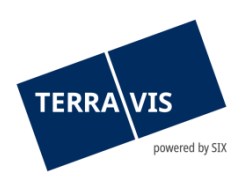

# **2. Dettagli delle nuove funzionalità – modifiche**

**2.1. Aspetti generali del sistema/portale Terravis**

**--**

## **2.2. Portale d'informazione Terravis**

# **Estratto del registro fondiario del Cantone di Vaud – adeguamento paragrafo «Messo a disposizione da»**

Nell'estratto del registro fondiario per fondi del Cantone di Vaud, al paragrafo «Messo a disposizione da:», invece del registro fondiario competente per il comune viene stampato il testo «Registre foncier du canton de Vaud».

## **2.3. Transazioni commerciali elettroniche Terravis (eGVT)**

# **Operazione «Cambio di proprietà» – modulo di pagamento, convalida somma dei pagamenti in rapporto alla somma della PPI**

D'ora in poi, la somma dei pagamenti all'interno di una tranche di pagamento viene convalidata in caso di superamento della somma disponibile indicata nella PPI. Qualora la somma dei pagamenti porti al superamento della somma disponibile, al momento della conferma (pulsante «Conferma») compare il messaggio di avvertimento «Saldo negativo per la tranche di pagamento '[denominazione della tranche di pagamento]'. Si prega di confermare l'inserimento.»

### Esempio messaggio di avvertimento:

Saldo negativo per la tranche di pagamento «Alla richiesta d'iscrizione al registro fondiario» Voglia confermare l'inserimento.

Il pulsante «OK» vi permette di confermare e registrare il messaggio. Facendo clic sul pulsante «Annullare» il modulo di pagamento rimane aperto per eventuali correzioni.

#### Nota:

Questo messaggio non influisce sull'autorizzazione delle tranche di pagamento. Per l'autorizzazione di una tranche di pagamento il saldo deve sempre essere nullo.

### **Ottimizzazione dei documenti DOCX generati**

A seguito di una migrazione tecnica, da ora i documenti si presentano sotto forma di testo e non più di blocchi di testo. Questa novità migliora tutto il layout del documento, rendendolo molto più piacevole da consultare e modificare.

### **Nota riguardante le istruzioni per l'uso:**

Ulteriori informazioni sono riportate in modo dettagliato nelle relative istruzioni per l'uso. Le istruzioni per l'uso saranno disponibili dopo la release. Le rispettive istruzioni per l'uso possono essere scaricate da[l Centro download Terravis.](https://www.six-group.com/de/site/terravis/usage/download-center.html)

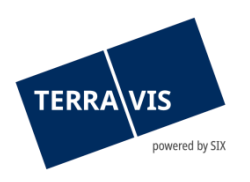

# **2.4. Transazioni commerciali elettroniche Terravis (eGVT e Nominee)**

### **Conclusione integrazione IEDRF 2.1 nel sistema di transazioni commerciali elettroniche**

Ora che l'interfaccia IEDRF è operativa in tutti i cantoni partecipanti a eGVT, per Terravis la fase di integrazione di IEDRF 2.1 è conclusa per tutte le operazioni.

#### **Evitare il caricamento di documenti con caratteri speciali nel nome del file**

L'utilizzo di caratteri speciali nei nomi dei file (caratteri: , : \* ? " < > / | \) crea spesso problemi al momento di aprire questi documenti. Per evitare questi problemi, d'ora in poi si potranno caricare su Terravis solo documenti con nomi che non presentano i caratteri speciali indicati.

Durante il caricamento viene controllato il nome del file e, se necessario, viene visualizzato il seguente messaggio:

[Nome documento]: Il nome del documento contiene caratteri non validi. I caratteri speciali , : \* ? " < > / | \ non sono ammessi. Si prega di modificare il nome del file di conseguenza.

#### **Miglioramento della panoramica dell'operazione, criterio filtro «Tipo di operazione»**

D'ora in poi, i tipi di operazione sono correttamente visualizzati in ordine alfabetico crescente nel filtro a cascata «Tipo di operazione». Questo miglioramento è stato messo in atto per tutte le lingue disponibili per l'interfaccia utente (DE/FR/IT).

#### **Nota riguardante le istruzioni per l'uso:**

Ulteriori informazioni sono riportate in modo dettagliato nelle relative istruzioni per l'uso. Le istruzioni per l'uso saranno disponibili dopo la release. Le rispettive istruzioni per l'uso possono essere scaricate da[l Centro download Terravis.](https://www.six-group.com/de/site/terravis/usage/download-center.html)

### **2.5. Transazioni commerciali elettroniche Terravis (solo Nominee)**

#### **Miglioramenti RECON**

La funzionalità interna per la preparazione del RECON è stata migliorata per quanto riguarda l'attribuzione di registri fondiari e numeri e UFS, come pure per il riconoscimento dei tassi di interesse. Questo aumenta la qualità dei dati per l'allineamento delle cartelle ipotecarie e riduce i possibili errori in caso di dati grezzi inconsueti del registro fondiario, come per esempio un tasso di interesse sotto forma di frazione (es: 8 ½ ).

### **2.6. Amministrazione fiduciaria di cartelle ipotecarie registrali (Nominee Operations)**

#### **Messa a disposizione di un'istanza scanner supplementare (hardware e software)**

Al fine di gestire meglio il carico di documenti da scansionare e prevenire eventuali problemi tecnici durante la scansione (parola chiave: affidabilità), è stata allestita una seconda istanza scanner.